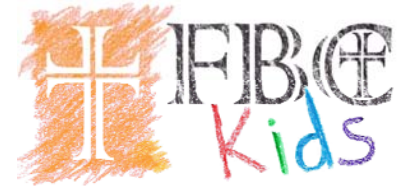

Dear Parents,

We are implementing an electronic check-in to help ensure the safety of your children. Below you will find the instructions for setting up your parent account. Each parent will need to set up their own account in order to be able to check in/out your kids.

## **Setting Up Guardian Accounts**

1.Go to the website go.kidcheck.com (make sure you don't type www.) 2.Select "I am a parent and want to create a free account" 3.Fill in the requested fields and create your password.

1.Be sure to fill in your cell phone, this is how we will contact you in an emergency.

2.For the Church/Day Care field type "Faith Bible Church (Murrieta, CA)" 4.Agree to the license agreement

5.Fill in account information/settings

1.Be sure to select "Yes. Send me text messages" this will allow us to send you text messages in an emergency.

6.Select "Save Changes"

7.Repeat steps #1-6 with other parent

## **Setting Up Children/Linking Guardians**

1.Have the parent who will most often pick up the child log into their account at go.kidcheck.com

2.Click on "My Account"

3.Click on the "My Kids" tab, click "add a new child". This is where you will input your child's information and upload photos. Select "Save Changes". 4. Click on the "My Guardians" tab, click "add your spouse here" this is where you will be where you will link the other parent to your children.

Your account is complete. The first time you check in, we will link your driver's license to your account. You will be using your driver's license to check your kids in and out.

If you desire to make changes you may go into your account page at anytime and make changes by selecting the "Login" link at www.kidcheck.com.

Thank you for taking the time to ensure the safety of all of our children,

Pat and Eleni Wilkes